# fiscalog

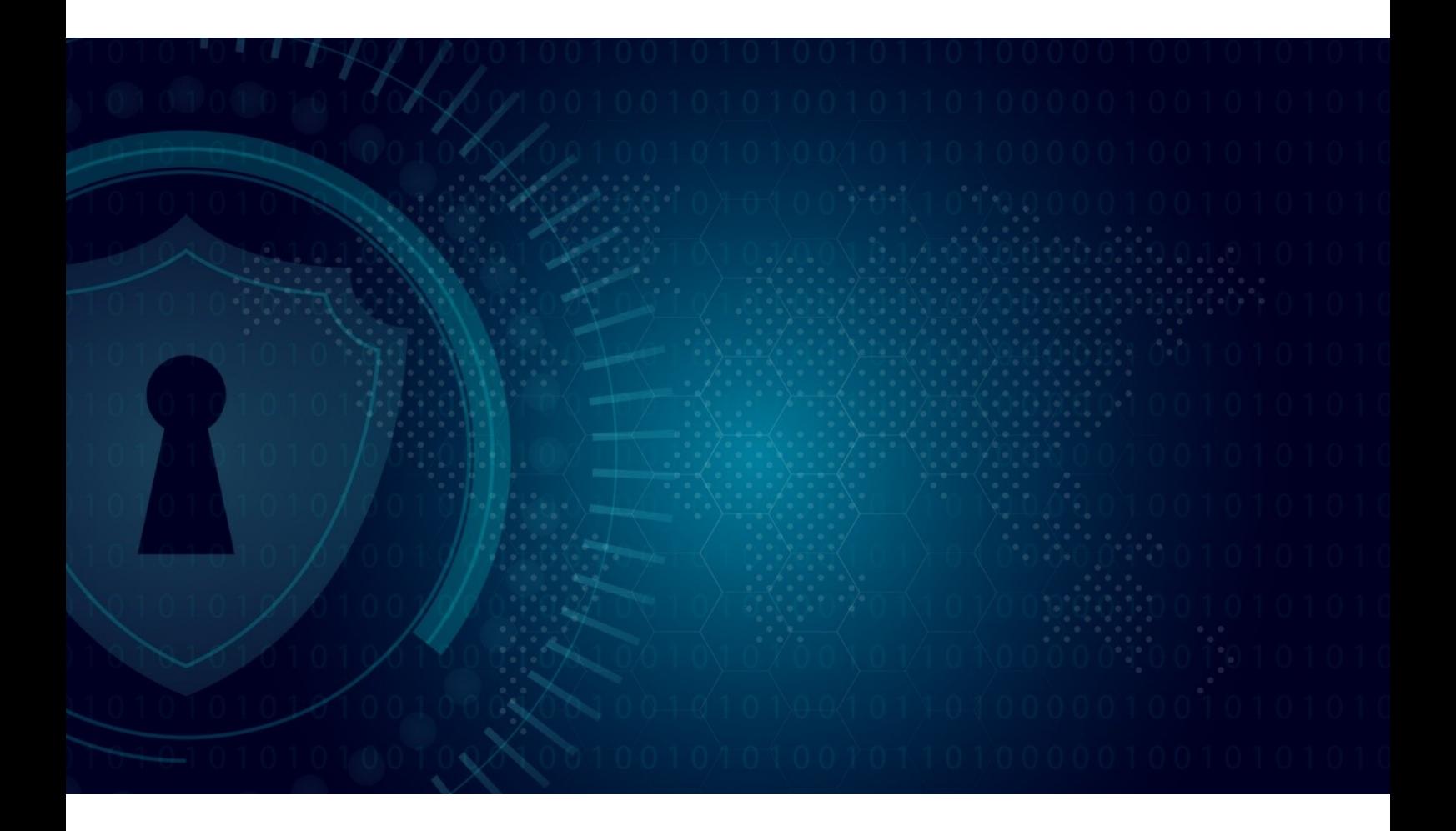

## Fiscalog API Beschreibung

Version 2.1, 10/2020

Fiscalog Service GmbH Hochstraße 31 40878 Ratingen, DE E-Mail: service@fiscalog.eu Webseite: www.fiscalog.eu

#### **INHALT**  $\overline{\mathbf{1}}$

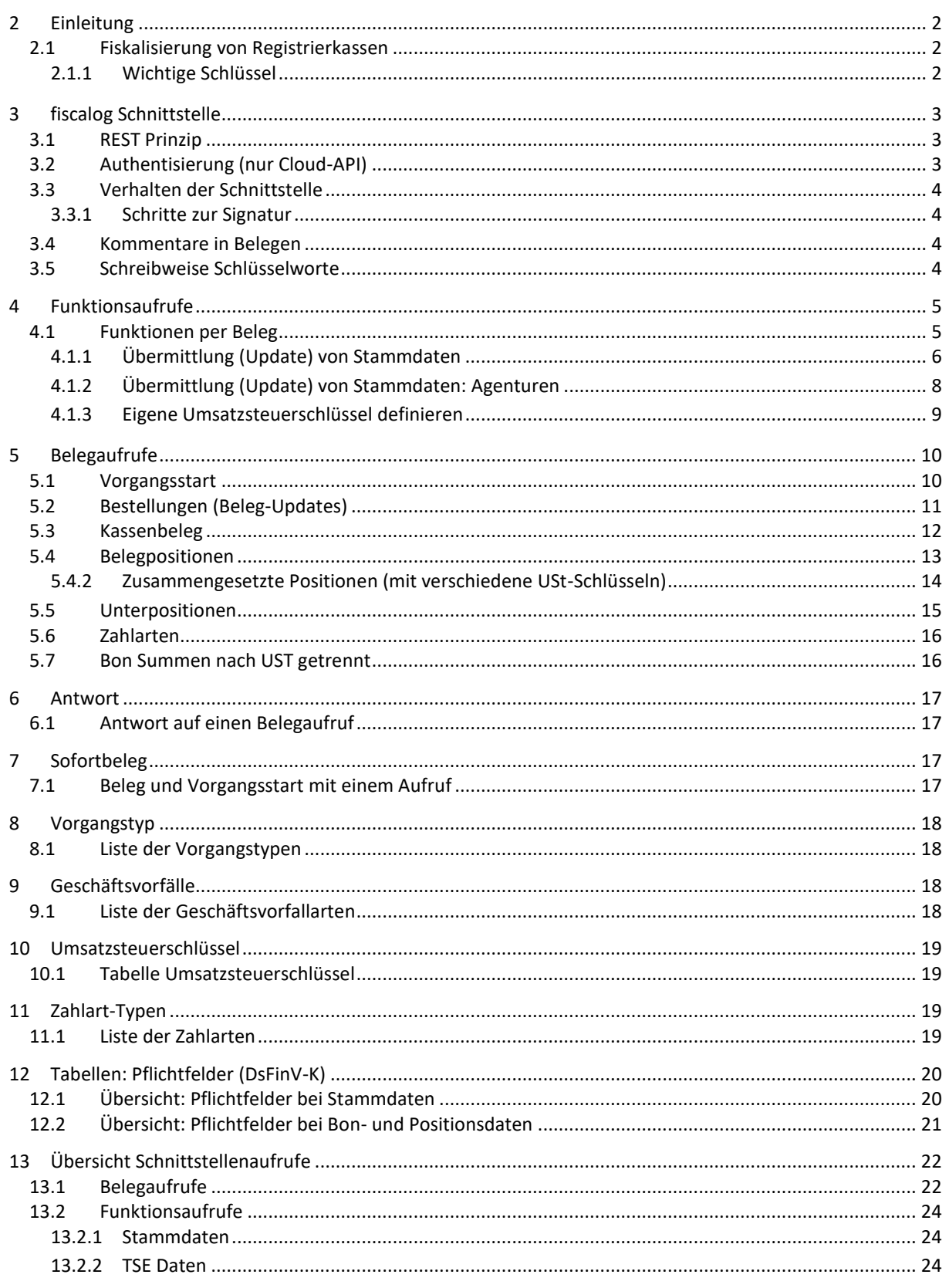

## <span id="page-2-0"></span>**2 EINLEITUNG**

Diese Schnittstellenbeschreibung führt sämtliche (Funktions-)Belegstrukturen auf sowie alle möglichen Felder. Viele Felder sind optional oder nur anzuwenden, falls zutreffend (siehe Tabellen: Pflichtfelder).

#### FÜR BELEGBEISPIELE SIEHE: FISCALOG BELEGSAMMLUNGEN

## <span id="page-2-1"></span>2.1 FISKALISIERUNG VON REGISTRIERKASSEN

Die Kassensicherungsverordnung (KassenSichV) fordert eine Absicherung von elektronischen Registrierkassen über Vorgänge hinweg. Hierzu sind neben reinen Belegdaten auch Vorgangsinformationen zu speichern.

## <span id="page-2-2"></span>2.1.1 WICHTIGE SCHLÜSSEL

Folgende Schlüssel sind wichtig während der Belegerfassung (vor einem Kassenabschluss). Sie müssen in jedem Belegaufruf enthalten sein (Ausnahme: Funktionsaufrufe).

#### 2.1.1.1 VORGANGS-ID

Alle Vorgänge werden durch eine identische Vorgangs-ID zusammengefasst; die Vorgangs-ID ist daher von entscheidender Bedeutung!

Sie darf innerhalb eines Kassenabschlusses nur einmal vergeben werden, muss einzigartig und fortlaufend sein.

#### 2.1.1.2 VORGANGSREFERENZ (OPTIONAL)

Vorgangsreferenzen verknüpfen Vorgänge miteinander – sogar über mehrere Kassen und TSE hinweg. Sie ist Voraussetzung für die Inanspruchnahme von DSFinV-K Erleichterungsregeln (Aufteilen von Vorgängen).

#### 2.1.1.3 KASSENSERIENNUMMER, TERMINAL-ID

Für die korrekte Zuordnung von Aufrufen (besonders bei Konfigurationen in Netzwerken) ist die Kassenseriennummer im Belegaufruf zu nennen.

Falls Belege von einem der Kasse untergeordneten Terminal erfasst werden, muss dessen Terminal-ID im Belegaufruf genannt werden. Dieses muss in den Stammdaten angelegt sein (siehe Stammdaten: Terminals).

#### 2.1.1.4 POSITIONSNUMMER

Alle Positionen eines Beleges sind fortlaufend zu nummerieren durch das Feld "Positionsnummer". Positionsnummern dürfen sich innerhalb eines Vorgangs nicht wiederholen.

## <span id="page-3-0"></span>**3 FISCALOG SCHNITTSTELLE**

## <span id="page-3-1"></span>3.1 REST PRINZIP

Nach der Installation (siehe fiscalog Installationsanleitung) läuft der FiscalogServer als Dienst im Hintergrund. Kommunikation mit der Kassensoftware (Datenübertragung, Signaturen) wird über eine Schnittstelle erreicht, die nach dem REST Prinzip ("Representational State Transfer") funktioniert, d.h. Aufrufe und Antworten erfolgen über das HTTP Protokoll.

Formatangaben werden im Header, Belegdaten im Body der Nachricht transportiert.

```
header:
{
      'Content-Type': 'application/json' 
       oder
      'Content-Type': 'application/xml'
}
```
Als Methode für Signaturaufrufe wird POST verwendet.

Der Body des Aufrufs enthält die Belegdaten (RAW Format), die entweder in JSON oder XML kodiert sein können – der Dienst erkennt dies automatisch und antwortet entsprechend in JSON oder XML Format.

Aufrufe für Belegsignaturen sowie Funktionsbelege können an folgende URL gerichtet werden:

## http://localhost/sign/v1

Hierbei ist "v1" die aktuelle Versionsnummer des Dienstes.

Außerdem gibt es eine ECHO Funktion zum Testen, die per POST aufgerufen wird und den Body-Inhalt des Aufrufs zurückliefert:

## http://localhost/echo

#### <span id="page-3-2"></span>3.2 AUTHENTISIERUNG (NUR CLOUD-API)

Zum Testen und Entwickeln stellt fiscalog eine Cloud-API zur Verfügung.

Diese funktioniert wie die lokal installierte Variante, wird jedoch über einen anderen Link aufgerufen und erfordert Authentisierungsangaben (Partner-ID und Token) im Header.

```
header:
{
      'PartnerID': '00000000-0000-0000-0000-000000000000',
      'Token': 'xxxxxxxxxxxxxxxxxxxxxxxxx',
}
```
Der Link zur Test-API lautet wie folgt:

https://api.fiscalog.com/sign/v1

## <span id="page-4-0"></span>3.3 VERHALTEN DER SCHNITTSTELLE

## <span id="page-4-1"></span>3.3.1 SCHRITTE ZUR SIGNATUR

Der FiscalogServer prüft Belegaufrufe je nach Konfigurationseinstellung. Auftretende Fehler werden über die Antwort als Fehlercodes nebst Fehlertext gemeldet. Dies erleichtert in der Entwicklungsphase das Debugging erheblich.

Es gibt unkritische Fehler (Typentypen/ISO/Zeitstempel nicht DSFinV-K entsprechend), die bei Eindeutigkeit von der API automatisch korrigiert werden können (konfigurierbar); auch diese werden in der Antwort aufgeführt. Unkritische Fehler stellen kein Hindernis für Beleg-Signaturen dar.

### <span id="page-4-4"></span>3.3.1.1 DATEN EINLESEN

- Formatprüfung JSON / XML (Erkennung)
- Syntaxkontrolle (nicht geschlossene Klammern, falsche Schreibweisen etc.)

### 3.3.1.2 INHALTLICHE PRÜFUNG

DSFinV-K Konformität wird sichergestellt:

- Vollständigkeit (Pflichtfelder)
- **•** Datentypen (String-Längen, gültige Enumerationen, korrekte ISO-Formate)  $\rightarrow$  Autokorrektur möglich
- Abhängigkeiten (inhaltsabhängige Pflichtfelder)

#### 3.3.1.3 LOGISCHE PRÜFUNG

- Kassenbeleg oder Bestellung ohne Vorgangsstart; Vorgangs-ID bereits verwendet
- Einmalige Nutzung bestimmter Parameter
- Aufrufdaten nachvollziehbar (notwendige Daten bei bestimmten Belegarten)

## 3.3.1.4 SIGNATUR / AKTION (FUNKTIONSAUFRUF)

Bei erfolgreicher Prüfung, ggfls. mit automatischen Korrekturen, sendet der FiscalogServer eine Antwort in Form einer Signatur, Funktionsantwort oder Fehlermeldung (bei kritischen nicht korrigierbaren Fehlern).

## <span id="page-4-2"></span>3.4 KOMMENTARE IN BELEGEN

Kommentare sind in Belegaufrufen erlaubt, werden aber im Live-Betrieb nicht empfohlen (Datenmenge).

In unseren Beispiel-Belegaufrufen verwenden wir zum besseren Verständnis Kommentare, die in der JSON Spezifikation nicht vorgesehen sind. Unsere API entfernt diese Kommentare in Schritt [3.3.1.1](#page-4-4) automatisch.

## <span id="page-4-3"></span>3.5 SCHREIBWEISE SCHLÜSSELWORTE

Schlüsselworte und Enumerationen werden intern in Kleinbuchstaben umgewandelt; sie können daher wahlweise in Groß- oder Kleinbuchstaben geschrieben sein.

## <span id="page-5-0"></span>**4 FUNKTIONSAUFRUFE**

## <span id="page-5-1"></span>4.1 FUNKTIONEN PER BELEG

Neben Kassendaten zum Signieren und Archivieren können auch Schnittstellenfunktionen durch sogenannte Funktionsbelege aufgerufen werden. Funktionsaufrufe dienen der Kommunikation zwischen Kasse und fiscalog Dienst; es finden keine Signaturen durch die TSE statt.

Funktionsaufrufe kommen für folgende Zielsetzungen zum Einsatz:

- Übermittlung (Update) von Stammdaten
- Informationen der eingestellten Technischen Sicherheitseinrichtung (TSE) anzeigen
- Neue TSE initialisieren
- Offene Vorgänge anzeigen
- Alle offenen Vorgänge schließen
- Kassenabschluss

## <span id="page-6-0"></span>4.1.1 ÜBERMITTLUNG (UPDATE) VON STAMMDATEN

Vor ersten Belegerstellung ist die Übermittlung von Stammdaten an den FiscalogServer erforderlich.

Im Falle einer behördlichen Kassennachschau sind neben Informationen zu Umsätzen und Zahlungsströmen auch sogenannte Stammdaten erforderlich. Diese sind meist bereits in elektronischen Kassensystemen gespeichert, so dass eine erneute manuelle Eingabe durch einen Funktionsbelegaufruf ersetzt werden kann.

Um bereits übermittelte Stammdaten zu aktualisieren, reicht erneutes Senden der zu erneuernden Felder aus. Hinweis: Die Änderungen werden erst NACH dem folgenden Kassenabschluss in die Datenbank eingepflegt und somit im folgenden Kassenabschluss sichtbar.

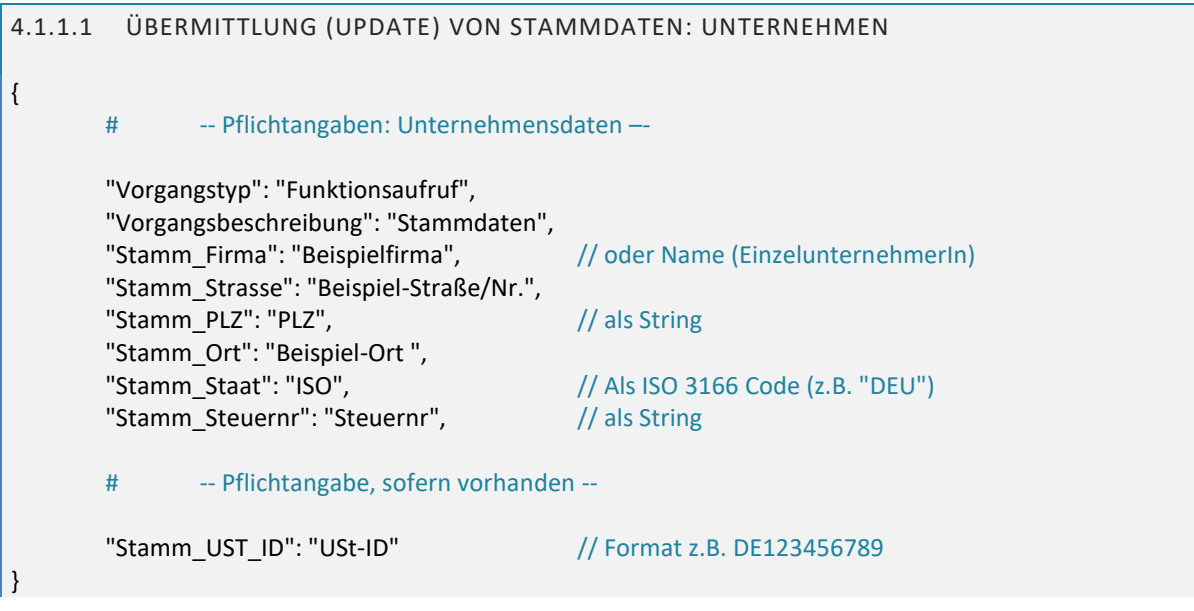

Updates: Nur jene Datenfelder werden aktualisiert, die im Update-Aufruf als Schlüssel enthalten sind. Löschungen erfolgen durch Übermittlung des betreffenden Schlüssels mit einem leeren String "".

Der Einsatzort der Kasse (z.B. in einer Filiale oder Abteilung eines Unternehmens) wird in den Stammdaten genannt; hierbei können Anschrift und USt-Nr von denen des Unternehmens abweichen.

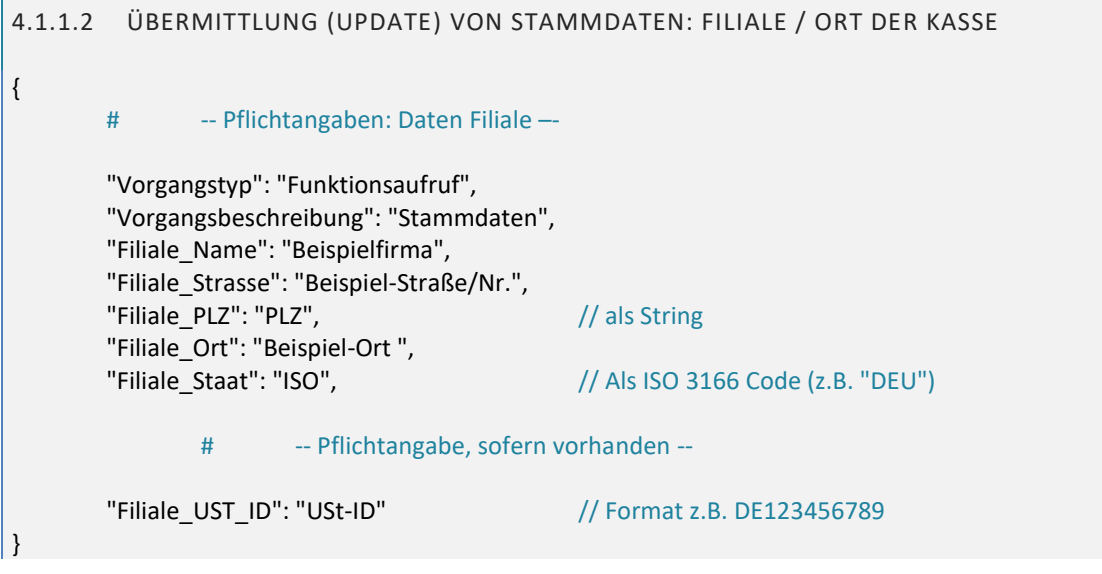

Wenn die Standortdaten denen des Unternehmens entsprechen, reicht auch folgender Aufruf:

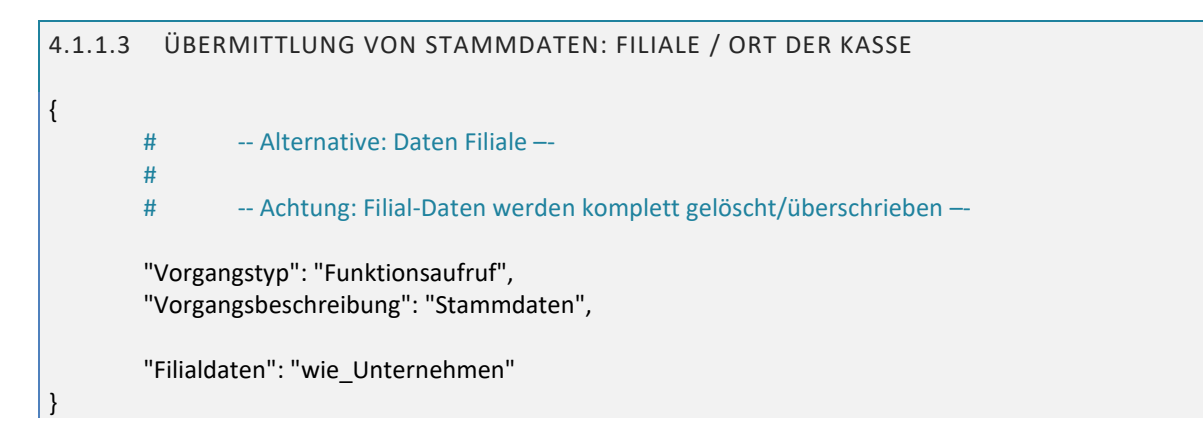

Neben Adress- und Steuernummerdaten sind Daten zur eingesetzten Kassen erforderlich:

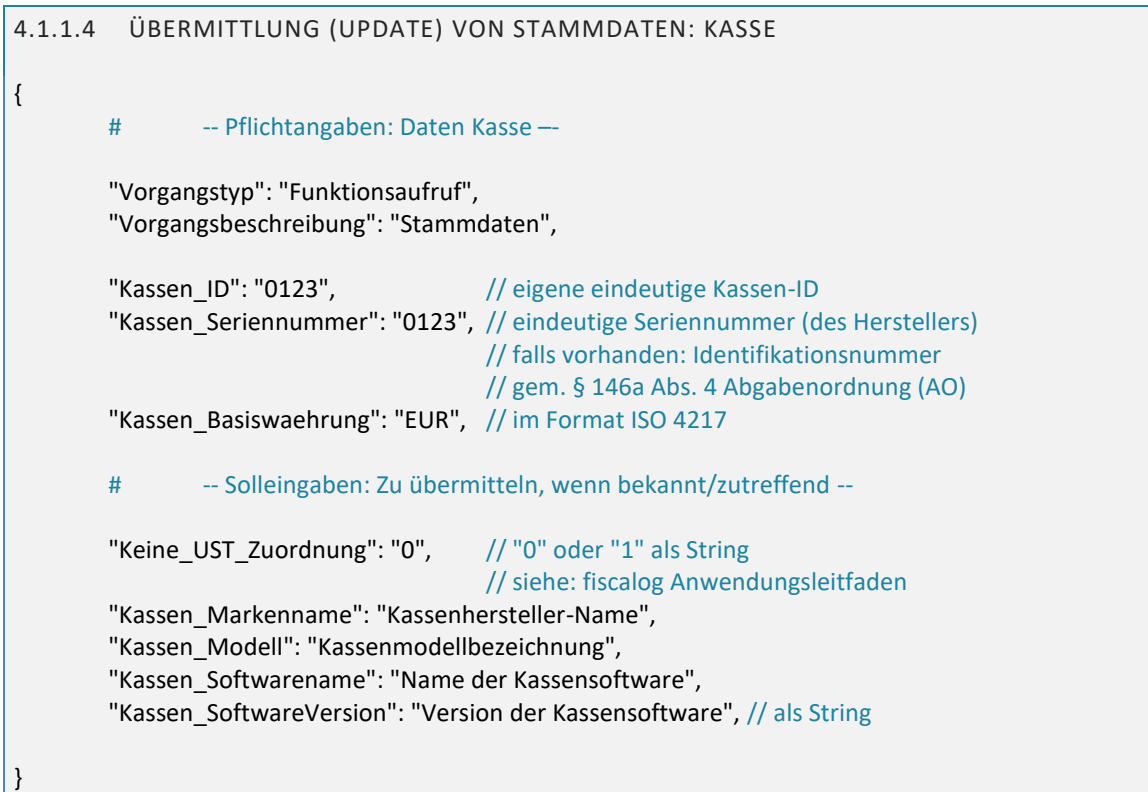

Analog werden Daten zu eingesetzten Terminals übergeben, sofern an der fiskalisierten Kasse ein oder mehrere Terminals betrieben werden. Erfasste Bestellungen (Belegpositionen) sowie Belege müssen dem jeweiligen Terminal unter Nennung der Terminal-ID zugeordnet werden.

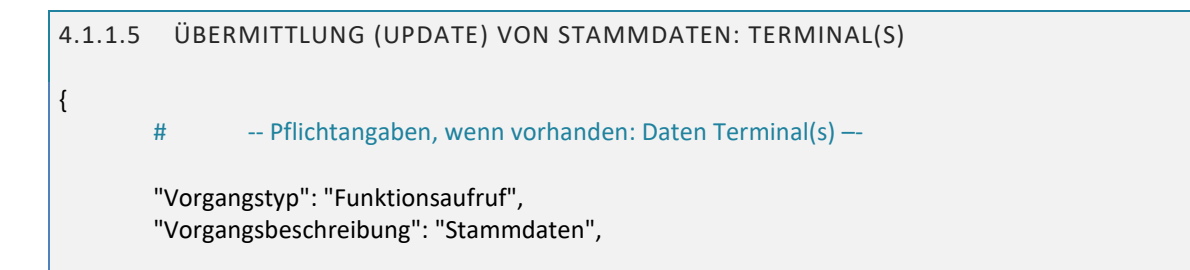

Kapitel: Funktionsaufrufe Kapitel: Funktionsaufrufe

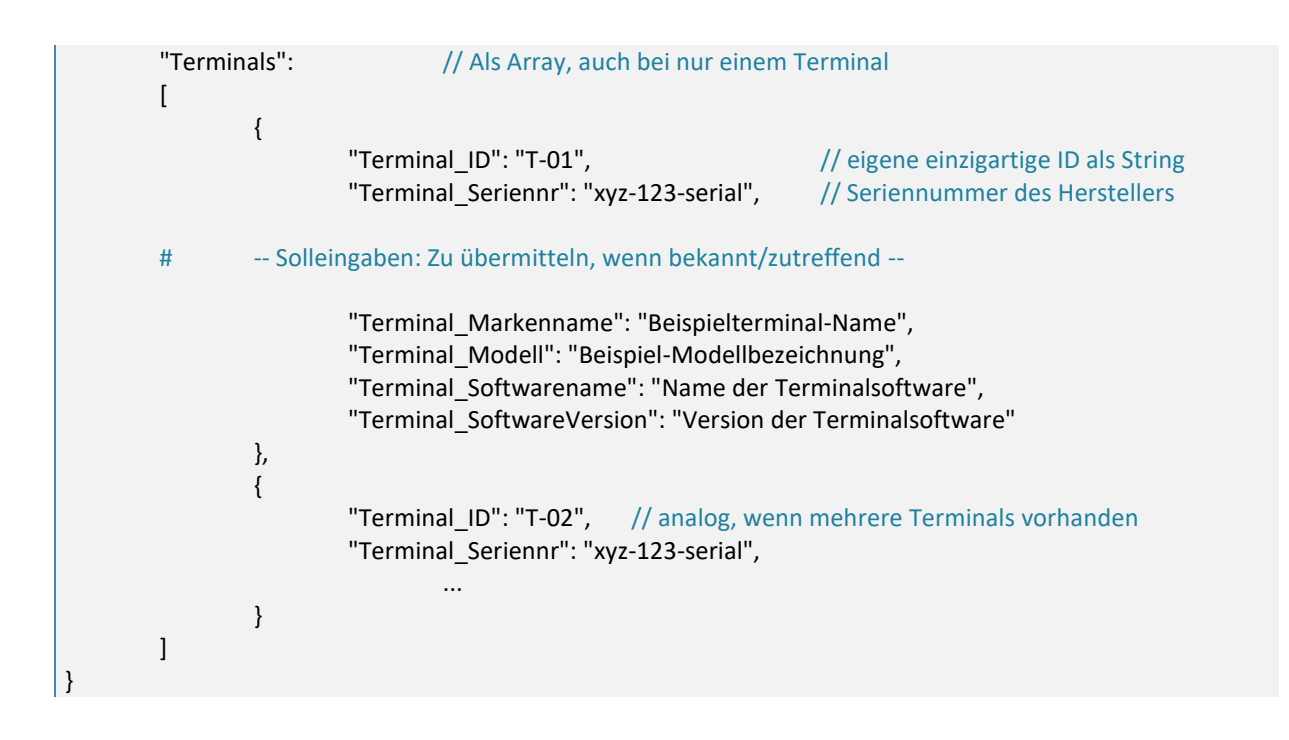

## <span id="page-8-0"></span>4.1.2 ÜBERMITTLUNG (UPDATE) VON STAMMDATEN: AGENTUREN

Geschäfte, die auf Rechnung von Agenturen geschehen, sind in Belegpositionen durch Nennung der Agentur-ID zu kennzeichnen (siehe dort). Zu jeder Agentur-ID müssen in der Datenbank Agenturdaten vorhanden sein, die bei einem DSGFinV-K Export aufzulisten sind.

Die Daten zu Agenturen werden in einem Array übermittelt (auch bei nur einer Agentur):

```
4.1.2.1 ÜBERMITTLUNG (UPDATE) VON STAMMDATEN: AGENTUREN
{
       "Vorgangstyp": "Funktionsaufruf",
       "Vorgangsbeschreibung": "Stammdaten",
       "Agenturen":
       \overline{a}{ // Pflichtfelder, wenn Agenturgeber vorhaben
                      "Agentur ID": 1, // numerisch (Ganzzahl), aufzählend
                      "Agentur Name": "Name des Agenturgebers",
                      "Agentur_Strasse": "Straße/Nr des Agenturgebers"
                      "Agentur_PLZ": "PLZ", // als String
                      "Agentur_Ort": "Ort des Agenturgebers",
                      "Agentur_Staat": "ISO", // Als ISO 3166 Code (z.B. "DEU")
                      "Agentur_Steuernr": "Steuernr", // als String
                      // sofern zutreffend/vorhanden
                      "Agentur_UST_ID": "USt-ID" // Format z.B. DE123456789
               },
               {
                      "Agentur_ID": 2, \frac{1}{2} analog, wenn mehrere Agenturgeber
                              ...
               }
       ]
}
```
Wenn für einen Umsatz (Belegposition) kein Agenturgeschäft vorliegt, wird das Feld "Agentur\_ID" mit einer 0 gefüllt – oder freigelassen (fiscalog Dienst trägt automatisch 0 ein).

```
4.1.2.2 API-ANTWORT: STAMMDATEN (UPDATE)
{
       "Fehlercode": 0, // mögliche Fehler: Siehe fiscalog Fehlertabelle
       "Fehlertext": "ok",
}
```
## <span id="page-9-0"></span>4.1.3 EIGENE UMSATZSTEUERSCHLÜSSEL DEFINIEREN

Üblicherweise werden für Transaktionen die Umsatzsteuerschlüssel 1-7, 11-12 und 21-22 verwendet (siehe "fiscalog Anwendungsleitfaden"). Falls die gesetzlichen Umsatzsteuersätze Änderungen erfahren, können diese nachträglich definiert und in Belegen verwendet werden: Hierzu sind Schlüsselnummern ab 1000 vorgesehen:

```
4.1.3.1 NEUEN UMSATZSTEUERSCHLÜSSEL HINZUFÜGEN
{
       "Vorgangstyp": "Funktionsaufruf",
       "Vorgangsbeschreibung": "Neuer_UST_Schluessel",
       "UST_Schluessel": 1000, \frac{1}{2} // Ganzzahl, größer oder gleich 1000
       "UST_Satz": 14.75, // Neuer Umsatzsteuersatz (hier: 14,75%)
       "UST_Beschreibung": "UST auf Mondreisen", \// Neuer Umsatzsteuerbestand
}
```
Im Beispiel oben wird Umsatzsteuerschlüssel 1000 hinzugefügt. Wenn dieser in einer Belegposition verwendet wird, beträgt die Umsatzsteuer für den Umsatz 14,75%. Aufrufe müssen einzeln erfolgen (je Schlüssel).

Das Update eines eigens definierten Umsatzsteuerschlüssels ist derzeit nicht vorgesehen.

```
4.1.3.2 API-ANTWORT: UMSATZSTEUERSCHLÜSSEL
{
        "Status": {
                     "0": "Keine Fehler" // mögliche Fehler: Siehe fiscalog Fehlertabelle
                 }
}
```
Mögliche Fehler: Umsatzsteuerschlüssel schon vorhanden, ungültiger Schlüssel-Index (Wert kleiner 1000).

## <span id="page-10-0"></span>**5 BELEGAUFRUFE**

## <span id="page-10-1"></span>5.1 VORGANGSSTART

In Deutschland ist jede Transaktion als Vorgang abzubilden – selbst einzelne Kassiervorgänge (z.B. Kauf eines Artikels an einem Kiosk).

Das heißt, dass ein Vorgang in der TSE gestartet werden muss, dem Bestellungen oder Belege folgen:

- Vorgang muss gestartet werden
- Mehrere Vorgänge können parallel offen sein
- Vorgänge können
	- o abgebrochen
	- o oder per Belegerstellung geschlossen werden
- Eine eindeutige Vorgangs-ID (String) für jeden Vorgang (möglichst fortlaufend; bei nicht fortlaufenden Vorgangs-ID ist eine Verfahrensdokumentation nötig, die den Nachweis der Vollständigkeit erläutert)

Im Rahmen sogenannter Erleichterungsregeln in der DSFinV-K können Bestellungen (auch auf verschiedenen Kassen mit eigenen TSE) verteilt werden, und diese Bestellungen dürfen auch zu verschiedenen Zahlbelegen (der Teilbeträge) führen – jedoch muss jede dieser Bestellungen und jeder Zahlbeleg ein eigener Vorgang sein.

Wenn ein Vorgang über mehrere Kassensysteme oder über separate (jeweils geschlossene) Bestellvorgänge verteilt wird, sind diese Vorgänge unbedingt über ein Feld namens "Vorgangsreferenz" zusammenzufassen. Dabei ist auf den Zeitstempel des ERSTEN Aufrufs zu achten: Dieser muss durchgeführt werden, um auf jedem Beleg, der zu einem solchen Vorgang erstellt wird, aufgeführt zu werden (Start- und Endzeit des Vorgangs sind auf den Belegen zu nennen). Näheres dazu ist im "fiscalog Anwendungsleitfaden" zu finden.

Der fiscalog Dienst bietet eine automatisierte Lösung für Bestellungen und Belege, die von der Kasse ohne Vorgangsstart geschickt werden: fiscalog erzeugt den Vorgangsstart in diesen Fällen automatisch, d.h. es wird durch den Dienst ein Vorgangstyp "Vorgangsstart" an die TSE geschickt, sofort gefolgt von der Bestellung oder dem Beleg. Hierbei wird VorgangsID als Pflichtfeld auf der Bestellung oder dem Beleg verwendet.

Nach Schließen eines Vorgangs per Beleg ist die Verwendung derselben VorgangsID nicht mehr möglich!

Nach aktuellem Stand werden dem Vorgangsstart keine Bestell- oder Zahlungsdaten zugefügt, er dient somit einzig dem Start des Vorgangs (Erzeugen des wichtigen Zeitstempels "Vorgangsstart"):

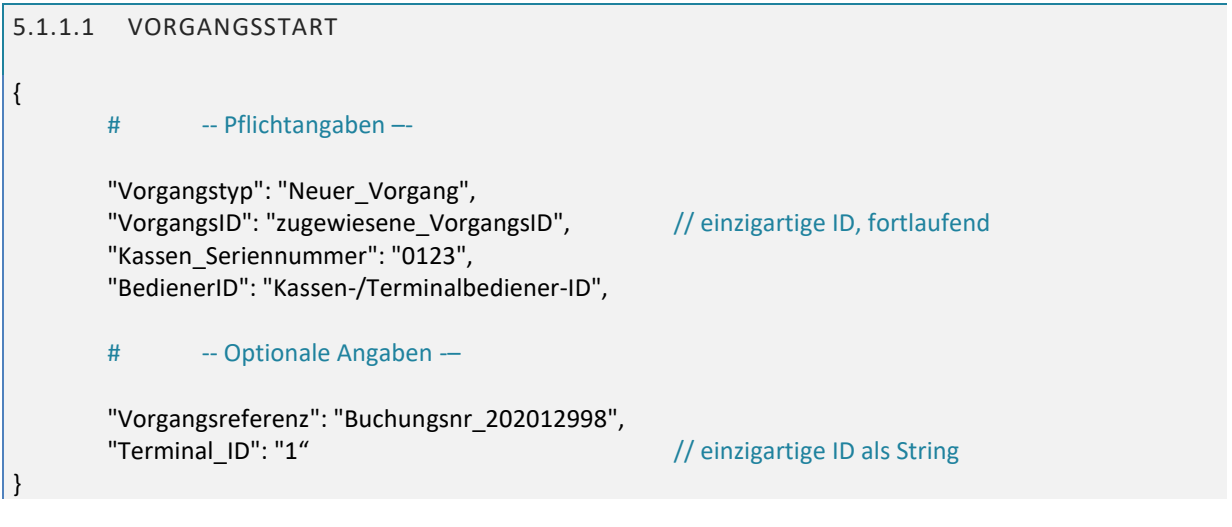

```
5.1.1.2 API-ANTWORT: VORGANGSSTART
{
        "Status": {
                    "0": "Keine Fehler" // mögliche Fehler: Siehe fiscalog Fehlertabelle
                  }
}
```
## <span id="page-11-0"></span>5.2 BESTELLUNGEN (BELEG-UPDATES)

Bestellungen (Updates) sind Übermittlungen von Artikeln/Dienstleistungen noch OHNE Zahlungen.

Sie können nach Vorgangsstart einem Vorgang zugeordnet werden und dienen dem zeitnahen Sammeln späterer Belegpositionen. Einmal durch eine Bestellung übermittelte Daten werden nicht erneut gesandt (ansonsten entsteht eine Dopplung).

Bestellungen dürfen im Rahmen von DSFinV-K Vereinfachungsregeln in sich geschlossene Transaktionen sein; dazu muss das Feld "Vorgangsreferenz" verwendet werden, um Bestell- und Belegvorgänge einander zuzuordnen. Außerdem hat in dem Fall die Kasse sämtliche Belegpositionen mit dem Belegaufruf zu senden, da ein Sammeln von Belegpositionen nur innerhalb eines Vorgangs stattfindet, nicht jedoch über mehrere Vorgänge hinweg, die durch dieselbe Vorgangsreferenz verbunden sind (Grund: Es können verschiedene Buchungssysteme/Kassen mit jeweils eigenen TSE und fiscalog Diensten geschlossene Bestellvorgänge aufnehmen, auf die der fiscalog Dienst der letzten Kasse [Belegerstellung] keinen Zugriff hat).

```
5.2.1.1 BESTELLUNG (UPDATE, OHNE ZAHLUNGEN)
{
       # -- Pflichtangaben –-
       "Vorgangstyp": "Beleg_Update",
       "VorgangsID": "zugewiesene_VorgangsID", // einzigartige ID, fortlaufend
       "Kassen_Seriennummer": "0123",
       "BedienerID": "Kassen-/Terminalbediener-ID",
       # -- Optionale Angaben -–
       "Vorgangsreferenz": "Buchungsnr_202012998" // wichtig zu Anwendung von
                                                       // DSFinV-K Erleichterungsregeln
       "BedienerName": "Klarname des/der Bedieners/-in",
       "Positionen": // Array mit einem oder mehreren Einträgen
                               // Komplette Felder: Siehe 5.4.1.1
       \sqrt{ }{ // Artikel/Dienstleistung; siehe 5.4.1.1
               },
               { // ggfls. weiterer Artikel/Dienstleistung; siehe 5.4.1.1
               }
       ]
}
```
## <span id="page-12-0"></span>5.3 KASSENBELEG

Der Kassenbeleg schließt einen Vorgang ab; er ist spätestens mit einer Zahlung zu erstellen.

Er besteht aus maximal vier Teilen: Belegkopf, Positionen, Zahlungen und Bon-Summen. In Einzelfällen können Positionen oder Zahlungen ausbleiben (z.B. gebührenfreier Währungstausch). Die nach Umsatzsteuern aufgeschlüsselten Bon-Summen müssen exakt den abgedruckten Werten auf dem Kassenbon entsprechen – ein Aufsummieren aus Positionsdaten ist möglich, aber laut DSFinV-K verboten (vergl Kap. 3.1.2 und 13).

```
5.3.1.1 KASSENBELEG
{
       # -- Pflichtangaben –
       "Vorgangstyp": "Beleg", \frac{1}{2}e 8.1
       "Vorgangsbeschreibung": "eigene_Beschreibung", // Pflichtfeld bei Vorgangstyp AVSonstige
       "VorgangsID": "zugewiesene_VorgangsID", // einzigartige ID, fortlaufend
       "Zeitpunkt": "Zeitstempel", // Zeitpunkt der Belegerstellung (falls TSE ausfällt)
       "Belegnummer": 12, // numerisch, aufsteigend, einmalig (innerhalb Kassenabschlusses)
                                     // zählt ausgedruckte Kassenbelege; wird durch Kasse vergeben
       "Vorgangsreferenz": "Buchungsnr_202012998", // wichtig zu Anwendung von
                                                    // DSFinV-K Erleichterungsregeln
       # -- Angaben, wenn vorhanden/zutreffend –
       "Terminal ID": "02", // Pflichtfeld, wenn Terminals vorhanden
       "Bon-Bruttogesamt": 11.45, // Gesamtsumme, exakt wie auf Bon gedruckt (wird)
       "BedienerID": "Kassen-/Terminalbediener-ID",
       "BedienerName": "Klarname des/der Bedieners/-in",
       # -- Kundendaten erforderlich bei Vorgangstyp "AVRechnung" –
       "Kunde_Name": "Beispielkunde",
       "Kunde_ID": "Beispiellkunden-ID", // oder Mitarbeiter-ID bei Sachbezügen
       "Kunde Kategorie": "Beispiele", // eigens definierte Kategorie
       "Kunde_Strasse ": "Strasse/Nr",
       "Kunde_PLZ": "PLZ", // als String
       "Kunde_Ort": "Ort",
       "Kunde Staat": "DEU", // Code nach ISO 3166
       "Kunde_UST_ID": "USt-Nummer", // z.B. DE123456789
       "Bon_Notizen": "freier Text" // zur freien Verfügung
       "Positionen": [
       # -- wenn vorhanden: Siehe 5.4.1.1 und 5.5.1.1 --
       ],
       "Zahlungen": [
       # -- wenn vorhanden: Siehe 5.6.1.1 --
       ]
       "Bon_UST_Summen ": [
       # -- wenn vorhanden: Siehe 5.7.1.1 --
       ]
}
```
Für den Vorgangstyp "Beleg" ist die Antwort des fiscalog Dienstes eine Signatur neben weiteren Daten, die auf den Kassenbon zu drucken sind. Ein String für einen (optionalen) QR Code gehört ebenso dazu; siehe

## <span id="page-13-0"></span>5.4 BELEGPOSITIONEN

Belegpositionen beinhalten Daten und Preise zu jedem Geschäftsvorfall (Artikel, Aktion).

```
5.4.1.1 POSITIONEN (INNERHALB EINES BELEGAUFRUFS)
      "Positionen": // Array mit einem oder mehreren Einträgen
      \sqrt{2}{ NS = Nachkommastellen
             # -- Pflichtangaben –-
             "Positionsnummer": "1", \frac{1}{2} eindeutig u. fortlaufend (String)
             "Terminal ID Pos": "02", \frac{1}{2} wenn zutreffend: Erfassendes Terminal
             "Geschaeftsvorfall": "Umsatz", \frac{1}{2}e 9.1
             "Geschaeftsvorfall_Details": "optionale_Angaben",
             "Artikeltext": "Beschreibung Artikel/Dienstleistung",
             10.1
             # Preise der Positionen: Entweder Netto- oder Bruttomethode
             # Netto-Methode
             "Position netto": 2.29, // Nettopreis Position (max. 3 NS)
             "Position UST Betrag": 0.11, // Umsatzsteuerbetrag (max. 3 NS)
                    Brutto-Methode
             "Position brutto": 2.40, // Bruttopreis Position (max. 3 NS)
                    Positionspreise: Einzelpreis aufgrund von Menge
             "Einzelpreis brutto": 1.20, // Stückpreis brutto (max. 3 NS)
             "Menge": 2, \sqrt{M} Menge von Einheit (max. 3 NS)
             "Faktor": 1,<br>"Einheit": "Liter", (Faktor: Gebindegröße (max. 3 NS) <a>
7</a>
// Maßeinheit (String)
                                                // Maßeinheit (String)
                    # Preisfindung (Rabatte/Zuschläge IMMER mit Grundpreis – ggfls. nach USt getrennt)
             "Preisfindung": [
                    { // Beispiel: O.g. Einzelpreis wird um 20% (1.50 EUR > 1.20 EUR) rabattiert
                           "Preistyp": "Grundpreis",
                           "UST_Schluessel": 2,
                           "Preistyp_brutto": 1.50 // oder Netto-Methode:
                    }, https:// Preistyp_netto & Preistyp_UST_Betrag
                    {
                           "Preistyp": "Rabattbetrag", //Hier: 30 Cent Rabatt (abgezogen von 1.50 EUR)
                           "UST_Schluessel": 2,
                           "Preistyp_brutto": 0.30 // oder Netto-Methode
                    }, // Preistyp_netto & Preistyp_UST_Betrag
             ],
             "Artikelnummer": "eigene_Artikelnr/-code", // als String
             "GTIN": "Global-Trade-Item-Number",
             "WarengruppenID": "043", \frac{1}{2} eigene ID/Nr (als String)
             "Warengruppe": "Getraenke", \frac{1}{2} // eigene Bezeichnung
             "Gutscheinreferenz": "Beispiel_Gutschein_12345",
             "inhaus": "0", \frac{1}{2} als String; z.B. bei Gastro
             "Agentur_ID": 0, \frac{1}{2} // Ganzzahl, 0 = kein Agenturgeschäft
             },
             { // ggfls. weitere Position(en)
             } ... wie oben ...
       ]
```
Die oben gezeigten Preisangaben zur Position werden automatisch in ein Array umgewandelt; siehe 5.4.2

3

## <span id="page-14-0"></span>5.4.2 ZUSAMMENGESETZTE POSITIONEN (MIT VERSCHIEDENE UST-SCHLÜSSELN)

Wenn eine Position sich aus Artikeln mit verschiedenen Umsatzsteuerschlüsseln zusammensetzt, müssen diese gemäß. DSFinV-K einzeln mit ihren zugrundeliegenden Umsatzsteuerschlüsseln aufgeführt werden.

#### **Beispiel:**

Position 1: "Wellness-Paket I", Bruttopreis 100 EUR, bestehend aus

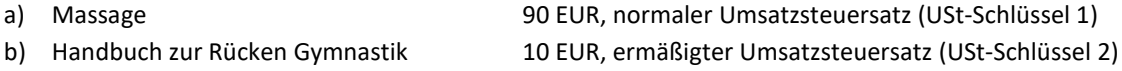

Die Massage macht mit 90 EUR den Großteil des Pakets aus, 10 EUR entfallen auf das Handbuch.

Im folgenden Beispiel wird eine Position mit Positionsnummer 1 erzeugt, deren Preis-Bestandteile in einem Array "Position\_USt\_Stummen" aufgelistet sind. Die Teil-Preise können nach der Netto- oder Brutto-Methode übermittelt werden – auf jeden Fall zusammen mit dem zutreffenden Umsatzsteuerschlüssel.

Das Beispiel zeigt beide Varianten Netto-Methode und Brutto-Methode nebeneinander. Summen mit gleichem Umsatzsteuerschlüssel müssen zusammengefasst (von der Kasse addiert) sein.

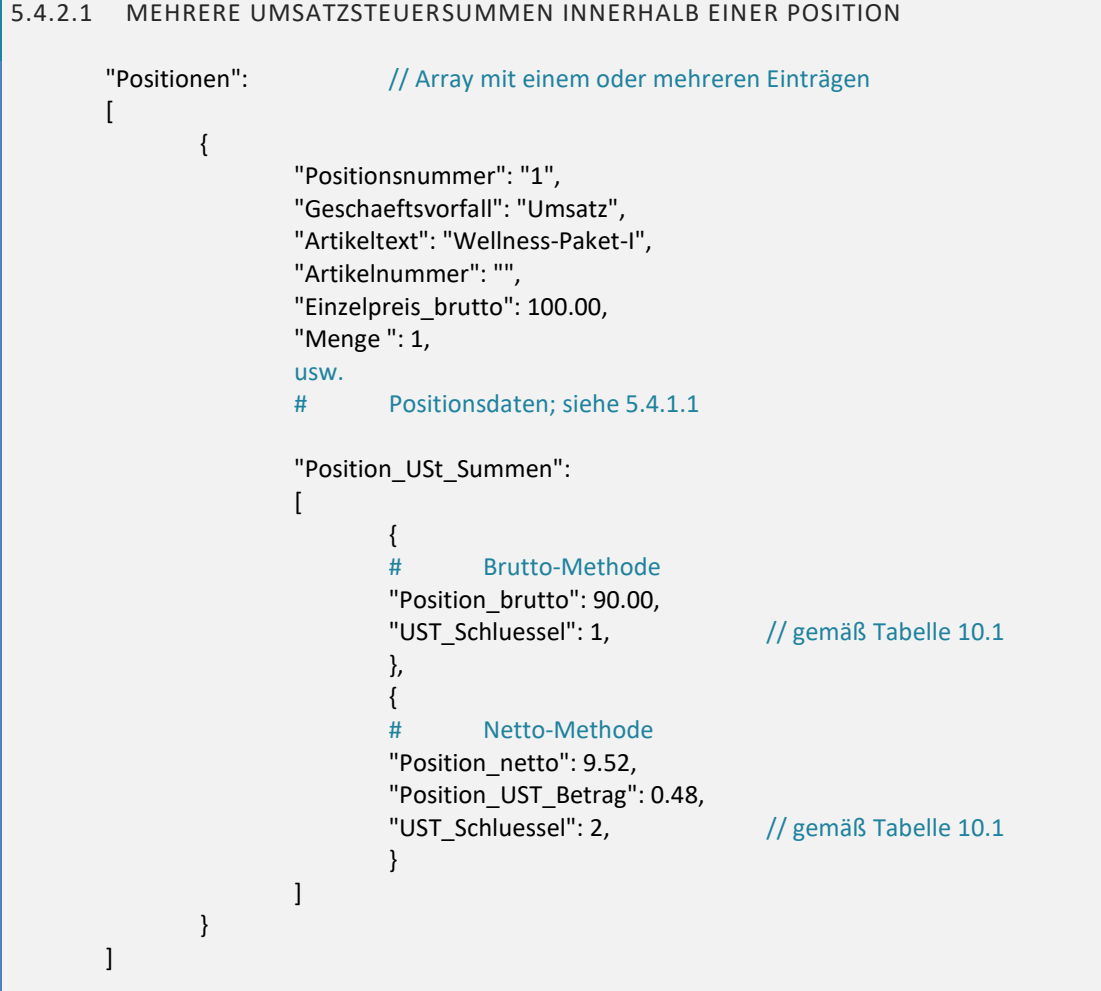

In den meisten Fällen wird nur eine Preisangabe in der Position sein. Dazu würde nur ein Eintrag im Array enthalten sein – oder direkt in die Position hineingeschrieben (wie in 5.5.1.1 gezeigt) und durch den FiscalogServer automatisch in ein Array umgewandelt (wie unter 5.4.2.1).

## <span id="page-15-0"></span>5.5 UNTERPOSITIONEN

Belegpositionen können Pakete oder Menüs oder andere zusammengesetzte Angebote sein. Für eine exaktere Beschreibung sind daher Unterpositionen möglich, die in eine Position integriert werden können:

```
5.5.1.1 UNTERPOSITIONEN: VOLLSTÄNDIGE BESCHREIBUNG
       "Positionen": // Array mit einem oder mehreren Einträgen
      [
              {
                     "Positionsnummer": "1",
                     usw.
                     # ab hier: optionales Array mit Unterposition(en)
                     "Unterpositionen":
                     \lceil{
                            "Unterpos_Artikelnummer": "eigene Artikelnr/-code",
                            "Unterpos_GTIN": "GTIN",
                            "Unterpos_Artikelname": "eigene Artikelbezeichnung",
                            "Unterpos Warengrp ID": "041", // eigene ID/Nr (String)
                            "Unterpos Warengruppe": "Steak", // eigene Bezeichnung
                            "Unterpos Menge": 1, // max. 3 NS
                            "Unterpos Faktor": 1, // max. 3 NS
                            "Unterpos_Einheit": "Stück",
                             10.1
                     # Preise der Unterpositionen: Netto- oder Bruttomethode
                     # Bei kostenlosen Änderungen in Menüs (z.B. andere Beilage)
                     # ist der Betrag 0.00
                     # 
                     # Brutto-Methode
                            "Unterpos_Basispreis_brutto": 4.69, // max. 3 NS
                     # Netto-Methode
                            "Unterpos_Basispreis_netto": 4.38, // max. 3 NS
                            "Unterpos UST Betrag": 0.31, // max. 3 NS
                            },
                            { // ggfls. weitere Unterposition(en)
                                   ... wie oben ...
                            }
                     ]
              },
              { // ggfls. weitere Position(en)
                            ... wie oben ...
              }
       ]
```
Unterpositionen sind rein deskriptive Informationen ohne Relevanz für die umsatzsteuerliche Bemessungsgrundlage.

## <span id="page-16-0"></span>5.6 ZAHLARTEN

Ein Bon kann mehrere Zahlarten für Teilbeträge enthalten; z.B. bar mit EC-Karte oder Mehrzweckgutschein.

Für jede Zahlart unter dem Schlüssel "Zahlungen" (Array) wird ein Eintrag übermittelt:

<span id="page-16-2"></span>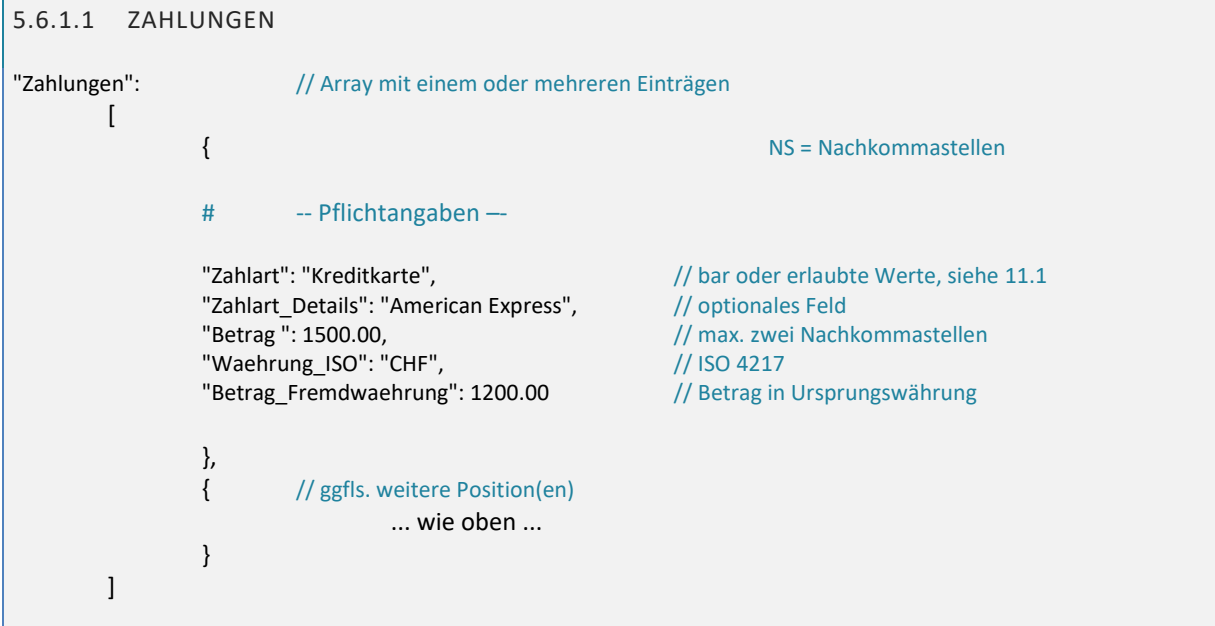

## <span id="page-16-1"></span>5.7 BON SUMMEN NACH UST GETRENNT

Der fiscalog Dienst sammelt Beträge und Zahlungen sortiert nach Umsatzsteuerschlüssel und Zahlungsgart; trotzdem müssen für den Vorgangstyp "Beleg" alle Belegsummen nach Umsatzsteuerschlüssel getrennt in ein Array "Bon UST Summen" übertragen werden, da die DSFinV-K für den späteren Export ein Aufsummieren nicht erlaubt (Abweichungsfehler). Es muss ein Rechnungsdoppel vorliegen: Gespeichert wie gedruckt.

## <span id="page-16-3"></span>5.7.1.1 BON SUMMEN NACH UST-SCHLÜSSEL { "Bon\_UST\_Summen": [ // Array mit einem Eintrag je aufgetretenem Umsatzsteuerschlüssel { "UST\_Schluessel": 1,  $\frac{1}{16}$  // i.d.R. 1-7 gemäß Tabell[e 10.1](#page-19-1) "Bon\_Bruttosumme": 119.00, // exakt wie auf den Kassenbon gedruckt! "Bon\_Nettosumme": 100.00, // exakt wie auf den Kassenbon gedruckt! "Bon\_UST\_Summe ": 19.00, // exakt wie auf den Kassenbon gedruckt! }, { "UST\_Schluessel": 2,  $\frac{1}{1}$  i.d.R. 1-7 gemäß Tabell[e 10.1](#page-19-1) "Bon Bruttosumme": 107.00, // exakt wie auf den Kassenbon gedruckt! "Bon Nettosumme": 100.00, // exakt wie auf den Kassenbon gedruckt! "Bon\_UST\_Summe ": 7.00, // exakt wie auf den Kassenbon gedruckt! }, ] }

## <span id="page-17-0"></span>**6 ANTWORT**

## <span id="page-17-1"></span>6.1 ANTWORT AUF EINEN BELEGAUFRUF

Einem Belegaufruf (Kassenbeleg) sendet der fiscalog Dienst eine Antwort, die wichtige Felder enthält, welche auf den Bon zu drucken sind: Sämtliche Felder im Array "BON\_DRUCKDATEN".

Daneben wird ein String geliefert, um einen optionalen QR Code zu erzeugen (dieser kann über eine weitere API von fiscalog erzeugt und im Format PNG bezogen werden).

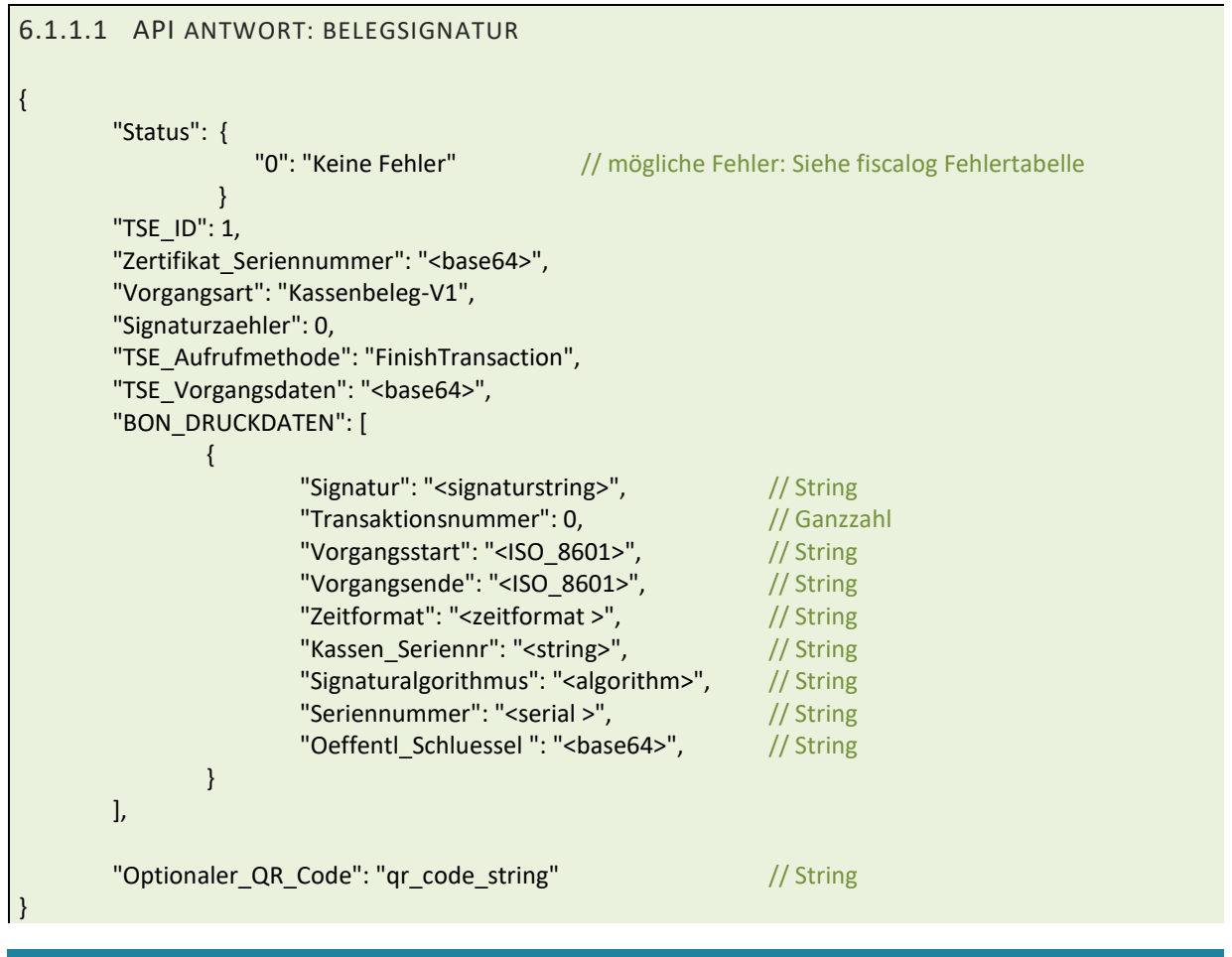

## <span id="page-17-2"></span>**7 SOFORTBELEG**

#### <span id="page-17-3"></span>7.1 BELEG UND VORGANGSSTART MIT EINEM AUFRUF

fiscalog bietet den Pseudo-Vorgangstypen "Sofortbeleg" an. Hierbei handelt es sich um einen "Beleg", der jedoch ohne "Neuer\_Vorgang" an den Dienst geschickt werden kann, um sofort eine Signatur zu erhalten.

Der Dienst startet automatisch einen neuen Vorgang mit Vorgangs-ID und (falls vorhanden) Abrechnungskreis und schickt dann sofort den eigentlichen Beleg zur Signierung.

Man spart den separaten Aufruf "Neuer\_Vorgang". Der Vorgang "Sofortbeleg" ist immer sofort geschlossen.

## <span id="page-18-0"></span>**8 VORGANGSTYP**

### <span id="page-18-1"></span>8.1 LISTE DER VORGANGSTYPEN

Vorgänge sind Kern der Fiskalisierung; sie werden in feste Gruppen unterteilt:

- Beleg
- Sofortbeleg\*
- AVBestellung
- AVTransfer
- AVTraining
- AVBelegstorno
- AVBelegabbruch
- AVSachbezug
- AVRechnung
- AVSonstige

Hierbei steht "AV" für "andere Vorgänge" neben einem klassischen Kassenbeleg.

Die Vorgangsart "Beleg" ist zu wählen, wenn eine Vermögensänderung aufgrund eines Vorgangs eingetreten ist, insbesondere wenn eine Zahlung stattgefunden hat.

\*"Sofortbeleg" ist ein Pseudo-Typ. Hier wird automatisch "Neuer\_Vorgang" mit der Vorgangsnummer (ggfls. Abrechnungskreis) des Belegs aufgerufen und sofort danach der Beleg signiert. Bei einfachen Bezahlvorgängen (z.B. Kiosk, Zeitungsladen) kann ein abgeschlossener Vorgang mit einem einzigen Aufruf erfolgen.

Bei Verwendung von "AVSonstige" sind zwingend Angaben im Feld "Vorgangstyp Details" zu machen.

Wird per "AVRechnung" eine Rechnung ausgestellt, so sind Daten des Leistungsempfängers in die entsprechenden Felder einzufügen, die bei reinen Kassenbelegen nicht erforderlich sind. Diese Felder dienen auch der Identifikation von Mitarbeitern im Falle von Vorgängen unter "AVSachbezug".

Wichtig: Es dürfen bei "anderen Vorgängen" keine Zahlungen durch die Kasse stattfinden – d.h. Zahlart ist (wenn vorhanden) "keine"; siehe "Liste der Zahlarten", ansonsten ist ein "Beleg" auszustellen!

## <span id="page-18-2"></span>**9 GESCHÄFTSVORFÄLLE**

## <span id="page-18-3"></span>9.1 LISTE DER GESCHÄFTSVORFALLARTEN

Bon-Positionen sind als Geschäftsvorfälle zu deklarieren. Hierbei können folgende Fälle auftreten:

- Umsatz
- Pfand
- PfandRueckzahlung
- Rabatt
- Aufschlag
- ZuschussEcht
- ZuschussUnecht
- TrinkgeldAG
- TrinkgeldAN
- EinzweckgutscheinKauf
- EinzweckgutscheinEinloesung
- MehrzweckgutscheinKauf
- MehrzweckgutscheinEinloesung
- Forderungsentstehung
- Forderungsaufloesung
- Anzahlungseinstellung
- Anzahlungsaufloesung
- Anfangsbestand
- Privatentnahme
- **•** Geldtransit
- Lohnzahlung
- Einzahlung
- Auszahlung
- DifferenzSollIst

Weitere Optionen sind in der Liste der Enumerationen nicht vorgesehen (Abweichungen führen zu Fehlern).

## <span id="page-19-0"></span>**10 UMSATZSTEUERSCHLÜSSEL**

Es sind derzeit sieben (7) Umsatzsteuerschlüssel vorgesehen, von denen die ersten fünf sich auf konkrete Umsatzsteuersätze beziehen:

## <span id="page-19-1"></span>10.1 TABELLE UMSATZSTEUERSCHLÜSSEL

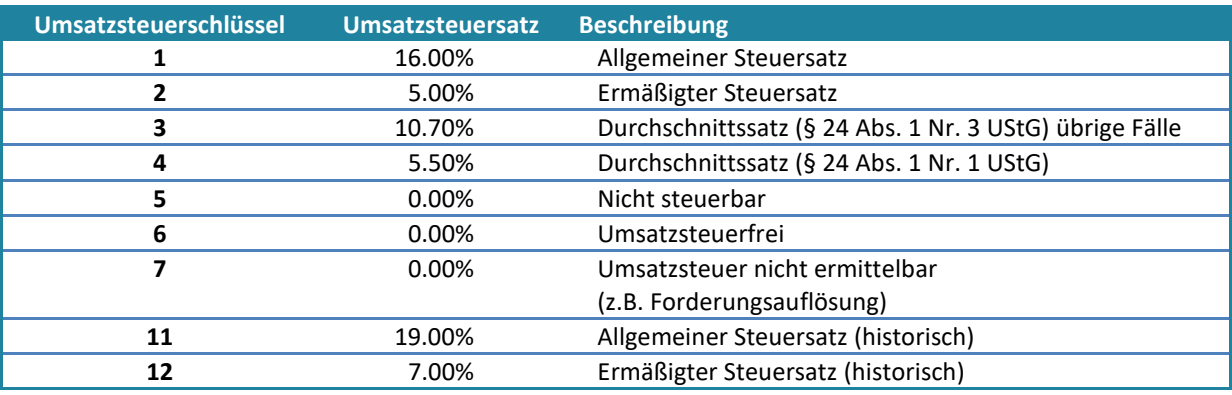

## <span id="page-19-2"></span>**11 ZAHLART-TYPEN**

## <span id="page-19-3"></span>11.1 LISTE DER ZAHLARTEN

Zahlungen können bar und unbar erfolgen; hierbei sind folgende Bezeichnungen (Zahlart) zulässig:

- Bar
- Unbar (z.B. wenn Kreditkarte/EC Karte durch Kartenlesegerät nicht unterschieden wird)
- Keine
- ECKarte
- Kreditkarte
- EIZahlungsdienstleister
- Guthabenkarte

## <span id="page-20-0"></span>**12 TABELLEN: PFLICHTFELDER (DSFINV-K)**

Für einen DSFinV-K konformen Datenexport sind vollständig vorhandene Stammdaten nötig.

Der fiscalog Dienst nimmt keine Belegaufrufe an, solange Pflichtfelder in den Stammdaten nicht gefüllt sind; dies kann bequem durch Funktionsaufrufe geschehen. Eine Übersicht über Pflichtfelder ist in den nachfolgenden Tabellen dargestellt.

Änderungen (Updates) an Stammdaten sind innerhalb des laufenden Betriebs der Kasse nicht zulässig:

**Sobald ein erster Beleg (Vorgang) an den Dienst geschickt wurde, sind die Stammdaten verriegelt.**  Der fiscalog Dienst nimmt Updates zwar weiterhin an (Zwischenspeicherung), doch diese werden erst nach einem Kassenabschluss aktiviert (d.h. erst im folgenden Kassenabschluss sichtbar).

## <span id="page-20-1"></span>12.1 ÜBERSICHT: PFLICHTFELDER BEI STAMMDATEN

Agentur\_UST\_ID <sup>2</sup>autom. möglich

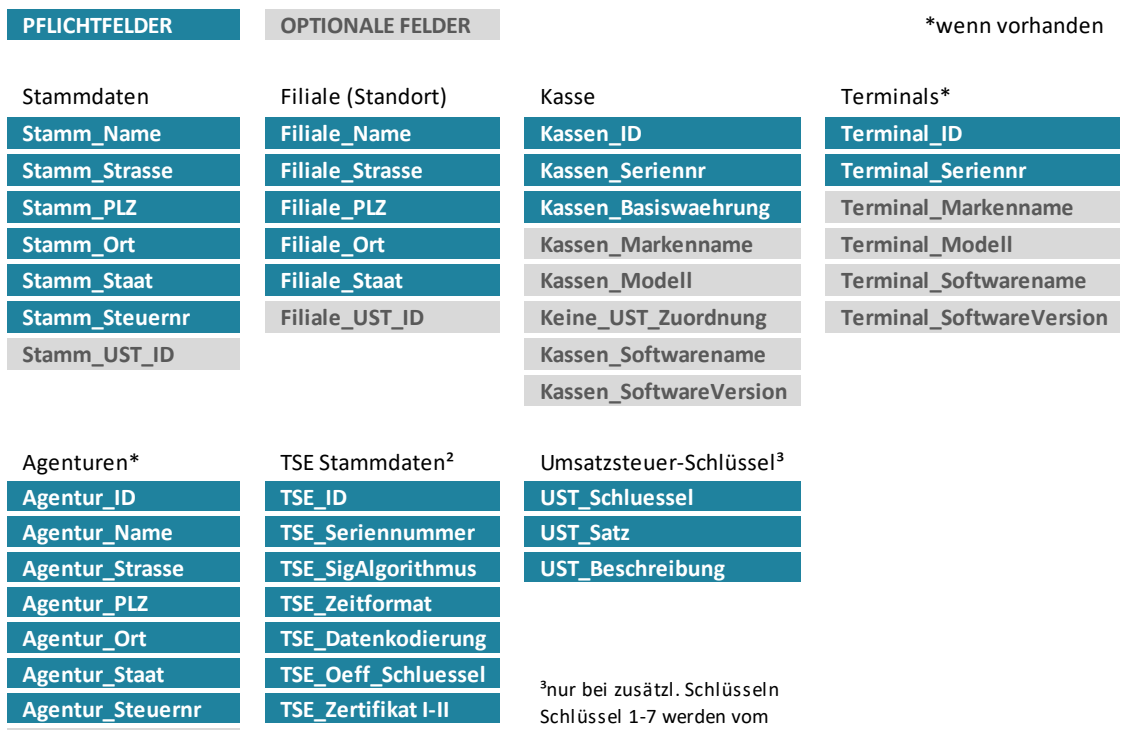

TSE Stammdaten importiert der fiscalog Dienst automatisch, sobald eine TSE der Kasse zugewiesen ist.

fiscalog Dienst erzeugt

Umsatzsteuer-Schlüssel von 1-7 sind im Dienst vordefiniert – per Funktionsaufruf können abweichende Schlüssel und Daten hinzugefügt werden.

Terminal- und Agenturdaten sind Pflicht, wenn Terminals oder Agenturgeschäfte vorhanden sind, bzw. stattfinden. Auch hier ist zu beachten, dass keine Änderungen (Hinzufügen) innerhalb des laufenden Kassenbetriebes möglich sind: Es muss ein Kassenabschluss gemacht werden, um dies zu tun und um solche Änderungen im Kassenabschluss sehen zu können.

## <span id="page-21-0"></span>12.2 ÜBERSICHT: PFLICHTFELDER BEI BON- UND POSITIONSDATEN

Belegaufrufe erfordern bestimmte Angaben (Pflichtfelder); bei Fehlen wirft der fiscalog Dienst einen Fehler.

Andere Felder ("Abhängige Pflichtfelder") sind nur aus dem Zusammenhang obligatorisch (z.B. Name des Leitungsempfängers "Kunde\_Name" bei Rechnungen). Auch hier antwortet der fiscalog Dienst mit einem Fehler, wenn diese Felder im Belegaufruf vom Zusammenhang her fehlen (Bsp.: Vorgangstyp "Rechnung" ohne Kundendaten oder keine Vorgangsreferenz bei einem abgeschlossenen Bestellvorgang).

Bei Belegen (Vorgangstyp "Beleg") muss die Beleg ("Bon") Gesamtsumme inkl. USt, sowie die Gesamtbeträge (brutto, netto, Umsatzsteuer) je Umsatzsteuerschlüssel an den Dienst übermittelt werden. Zwar können diese Summen durch den Dienst aus Belegdaten aufsummiert werden, doch verbietet dies die DSFinV-K wegen möglicher Rundungsfehler (es muss sich bei den Angaben um ein "Belegdoppel" handeln, d.h. diese Daten müssen wie üblich von der Kassensoftware summiert und an den Dienst übermittelt werden).

Bon-Unterpositionen sind nicht vorgeschrieben; sie dienen dem Aufgliedern von Produkten und Dienstleistungen (z.B. Menü, Service-Paket) und können auch mit Null bewertet werden (Bsp.: Der Kunde bestellt ohne Aufpreis eine andere Menü-Beilage). Details zu den einzelnen Positionen finden sich in unserem Leitfaden.

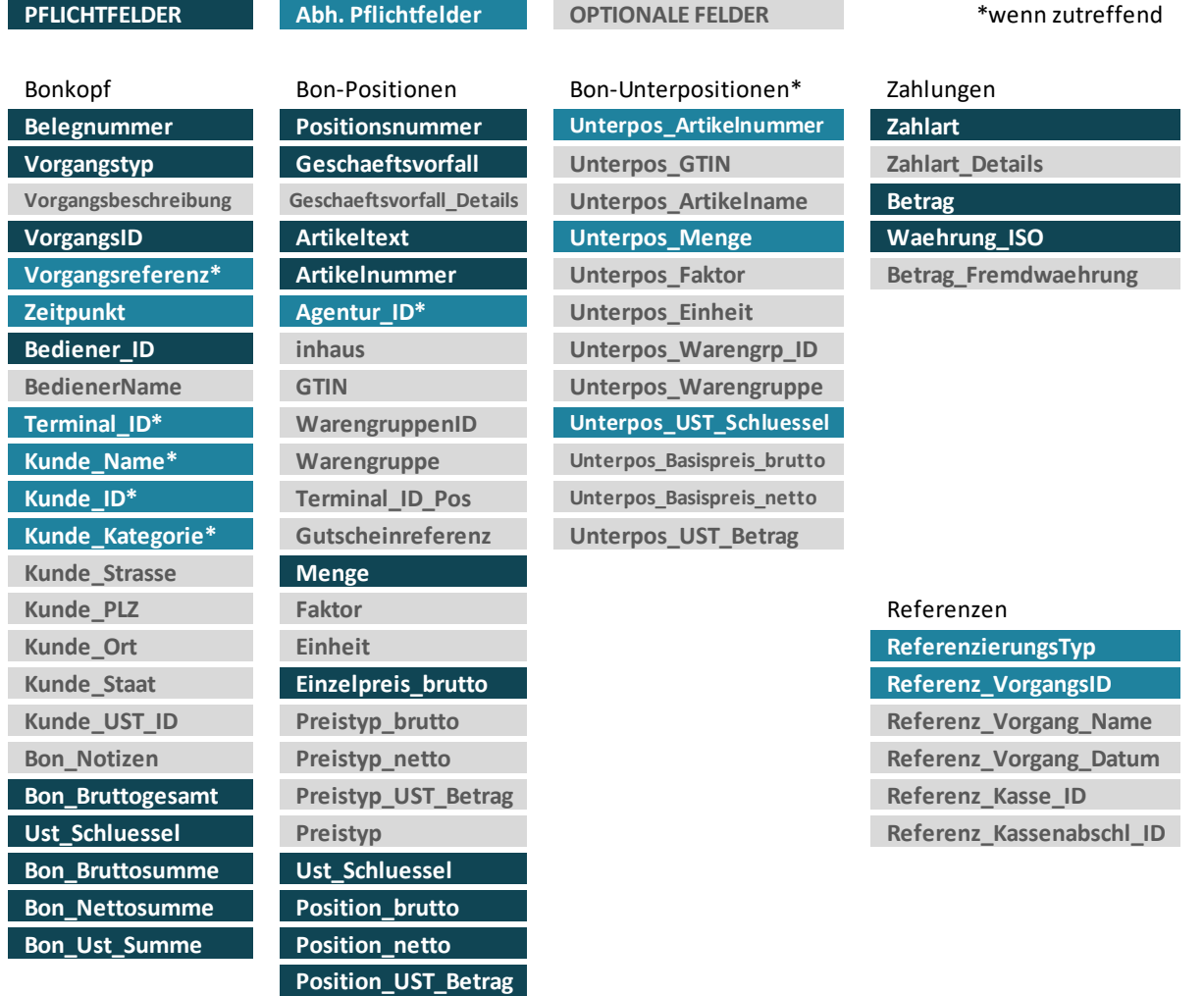

## <span id="page-22-0"></span>**13 ÜBERSICHT SCHNITTSTELLENAUFRUFE**

#### <span id="page-22-1"></span>13.1 BELEGAUFRUFE

Belegaufrufe erfolgen über das Feld "Vorgangstyp". Bei Kassenbelegen leitet sich dieser aus der DSFinV-K ab, wobei sich weitere Vorgangsarten für eine Bestellungen (ohne Zahlung und Zahlungsbeleg) oder ein anderes Ereignis aus der DSFinV-K ergeben können (siehe "Erleichterungsregeln" durch Verkettung von Vorgängen).

#### **Vorgangsarten: DSFinV-K**

Neuer\_Vorgang *Neuen Vorgang starten (mit VorgangsID) Hier ist noch keine nähere Auswahl nötig (Beleg, Bestellung, Sonstiger)*

Ein eröffneter Vorgang kann auf folgende Arten abgeschlossen werden:

Beleg

*Meist gebrauchte Vorgangsart: Enthält üblicherweise Belegpositionen und Zahlung(en)*

#### Bestellung

*Ausschließlich zum Übermitteln von Positionsdaten (zeitnahes Absichern von Bestellvorgängen, die zu einem Beleg führen); der Vorgang "Bestellung" darf keine Zahlung enthalten; hierzu muss ein neuer Vorgang "Beleg" eröffnet werden.*

#### SonstigerVorgang

*Zum Absichern anderer Ereignisse, z.B. Kassenbedienerwechsel oder als "Zeitstempel" beim Verketten von Vorgängen (siehe DSFinV-K Erleichterungsregeln). "Vorgangsbeschreibung" muss frei wählbaren Text enthalten, z.B. "Tisch 12 neu oeffnen"*

**"Andere Vorgänge"**, die nur in der Kasse dokumentiert werden (KEINE Zahlungen erlaubt, da sonst "Beleg")

AVBestellung (nicht verwechseln mit "Bestellung" als Bestandteil eines langanhaltenden Vorgangs) AVTransfer AVTraining AVBelegstorno (ist nur bei Kassen zulässig, an denen keine TSE betrieben wird) AVBelegabbruch AVSachbezug AVSonstige (hier sind nähere Angaben unter "Vorgangsbeschreibung" Pflicht) AVRechnung (es müssen Name und Anschrift des Leistungsempfängers im Aufruf enthalten sein)

#### **Update-Aufrufe**

#### Beleg\_Update

*Nach Neuer\_Vorgang und vor Beleg (Zahlung) können Positionsdaten abgesichert werden, wenn der Vorgang länger dauert (zeitnahes Absichern)*

#### Bestellung\_Update

*Nach Neuer\_Vorgang und vor Abschließen eines reinen Bestellvorgangs (ohne Zahlung)*

#### SonstigerVorgang\_Update

*Nach Neuer\_Vorgang und vor Abschluss "SonstigerVorgang" sind Änderungen möglich*

**Sofort-Aufrufe** (nur ein Aufruf, Neuer\_Vorgang wird gestartet und Vorgang sofort abgeschlossen)

#### Sofortbeleg

*Vorgangsart "Beleg", d.h. "Neuer\_Vorgang" wird automatisch ausgelöst*

#### GVBestellung

*Vorgangsart "Bestellung", d.h. "Neuer\_Vorgang" wird automatisch ausgelöst*

#### GVSonstiger

*Vorgangsart "SonstigerVorgang", d.h. "Neuer\_Vorgang" wird automatisch ausgelöst*

#### **Funktionsaufrufe**

Funktionsaufrufe dienen der Kommunikation mit dem fiscalog Service über die API Schnittstelle.

Dabei wird stets der Vorgangstyp "Funktionsaufruf" verwendet ("Vorgangstyp": "Funktionsaufruf"). Die verschiedenen Funktionen werden über das Feld "Vorgangsbeschreibung" ausgelöst, zum Beispiel:

"Vorgangsart": "Funktionsaufruf"

"Vorgangsbeschreibung": "TSE\_Informationen"

#### Stammdaten

*Stammdaten (Unternehmen, Kasse, Terminals, TSE, Agenturen, USt-Schlüssel) können übermittelt werden; diese sind für den Daten-Export erforderlich, sofern zutreffend*

- TSE\_Informationen *Es werden Daten der verwendeten TSE geliefert (Zertifikat u.a.)*
- Offene\_Vorgaenge *Die Zahl der offenen Vorgänge wird ausgegeben*
- Offene\_Vorgaenge\_auflisten *Offene Vorgänge werden mit Vorgangsnummern aufgelistet.*

#### Offene\_Vorgaenge\_schliessen

*Sämtliche noch offenen Vorgänge werden zwangsweise geschlossen (AVBelegabbruch).*

#### Kassenabschluss

*Sämtliche Aufzeichnungen (Umsätze) werden einer Kassenabschlussnummer zugeordnet, welche im Beleg in "Kassenabschl\_Nr" zu nennen ist; neue Belege gehen in den nächsten Abschluss. Falls das Kassenabschlussdatum vom Erstellungszeitpunkt abweicht, dass dieses in "Kassenabschl\_abw\_Buchungsdatum" (ISO 8601) genannt werden. Wenn noch Vorgänge offen sind, erzeugt dies einen Fehler (siehe "Offene\_Vorgaenge\_schliessen")*

#### Kasse\_Erstanmeldung

*Kassenseriennummer und Stammdaten des Steuerpflichtigen werden elektronisch an die zuständige Finanzbehörde übermittelt (Datenformat und Schnittstelle sind noch nicht bekannt); bei Inbetriebnahme einer neuen (oder gebraucht gekauften) Kasse erforderlich.*

#### Kasse\_Stilllegung

*Kassenseriennummer und Stammdaten des Steuerpflichtigen werden elektronisch an die zuständige Finanzbehörde übermittelt (Datenformat und Schnittstelle sind noch nicht bekannt); bei Stilllegung oder Verkauf einer Kasse erforderlich.*

Signatur\_reset

*Nach TSE-Ausfall kann die TSE mit diesem Aufruf wieder zum Signieren zugeschaltet werden.*

### <span id="page-24-0"></span>13.2 FUNKTIONSAUFRUFE

Funktionsaufrufe dienen der Kommunikation mit dem fiscalog Service über die API Schnittstelle.

Dabei wird stets der Vorgangstyp "Funktionsaufruf" verwendet ("Vorgangstyp": "Funktionsaufruf"). Die verschiedenen Funktionen werden über das Feld "Vorgangsbeschreibung" ausgelöst,

zum Beispiel: "Vorgangsbeschreibung": "Stammdaten"

Folgende Aufrufe stehen zur Auswahl:

## <span id="page-24-1"></span>13.2.1 STAMMDATEN

#### **Vorgangsbeschreibung: Stammdaten**

"Stammdaten" ermöglicht die Übermittlung und Aktualisierung der Stammdaten des Unternehmens und der eingesetzten Kasse, ihrer Terminals und anderer Informationen.

Eine Auflistung aller erforderlichen und optionalen Stammdaten ist in Kapital 4 aufgeführt.

## <span id="page-24-2"></span>13.2.2 TSE DATEN

Informationen einer angeschlossenen TSE können ausgelesen werden